$\Box$ 

 $\overline{\phantom{a}}$ 

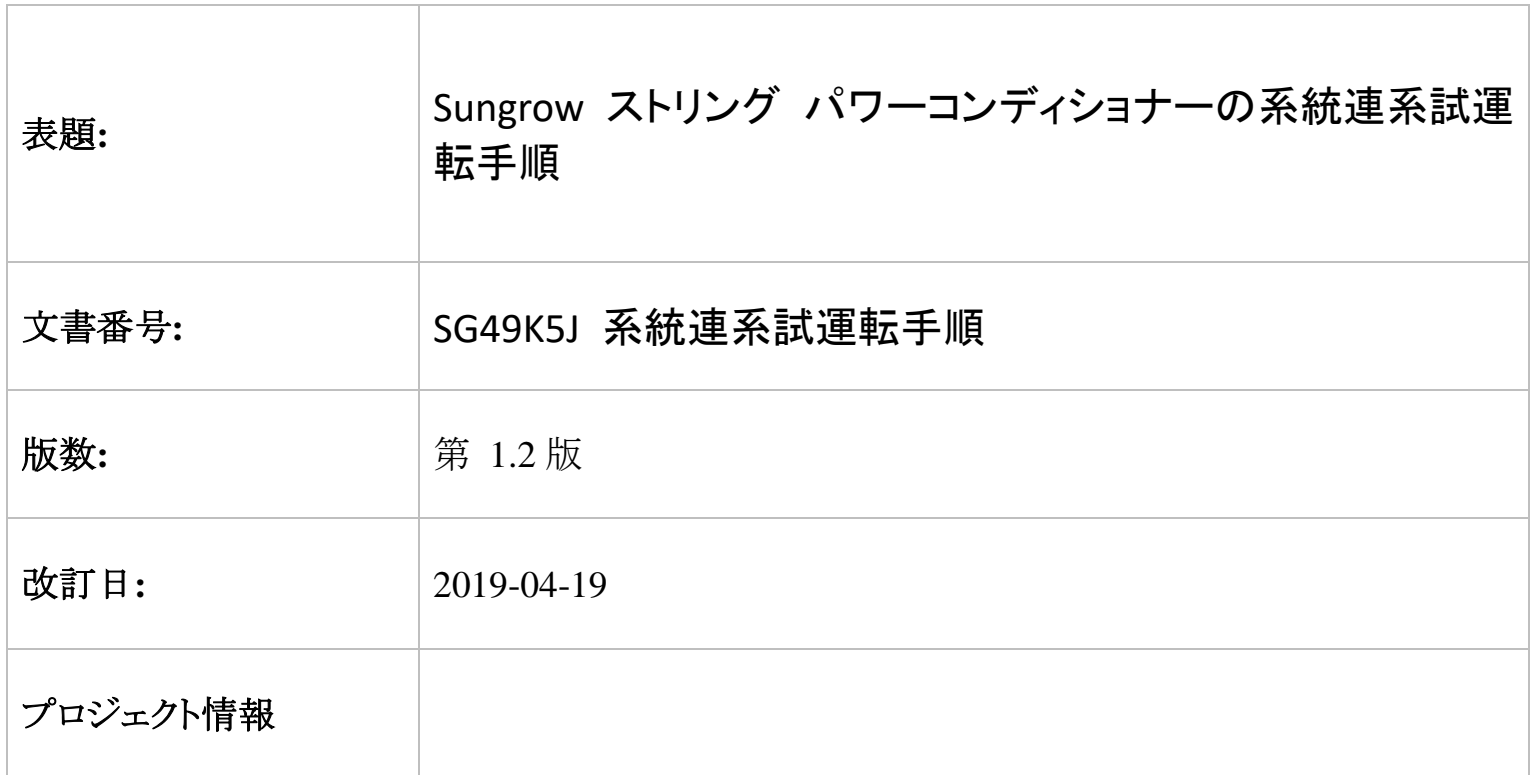

# **Sungrow** ストリング コンディショナー系統連系手順

### ● 本書について

本書では、SG49K5J 製品の系統連系試運転手順における主要なプロセスについて説明します。記載されていない 項目については、ユーザー マニュアルまたは関連する個別のマニュアルを参照してください。

#### **1** 安全上の注意事項………ユーザー マニュアル **(**項目 **1)** を参照してください。

**2** 構造について……………ユーザー マニュアル **(**項目 **3** ~ **6)** を参照してください。

#### **3** 系統動作デバッグ プロセス

手順 **1:** 機器の設置をチェックします。DC 配線、AC 配線、接地配線、通信配線、および OVGR 配線が正しい ことを確認します。ユーザー マニュアル (項目 6) を参照してください。

手順 **2:** 直流 (DC) スイッチをオンにします。数分後に LCD が表示されます。

手順 **3:** 以下に示すように、LCD 上でパラメーターを設定します。赤色でマークされたパラメーターを変更する必 要があります。設定方法については、ユーザー マニュアルで確認できます (項目 10.11.1)。

Clean power for all

下記の設定は例として、ご参考ください!

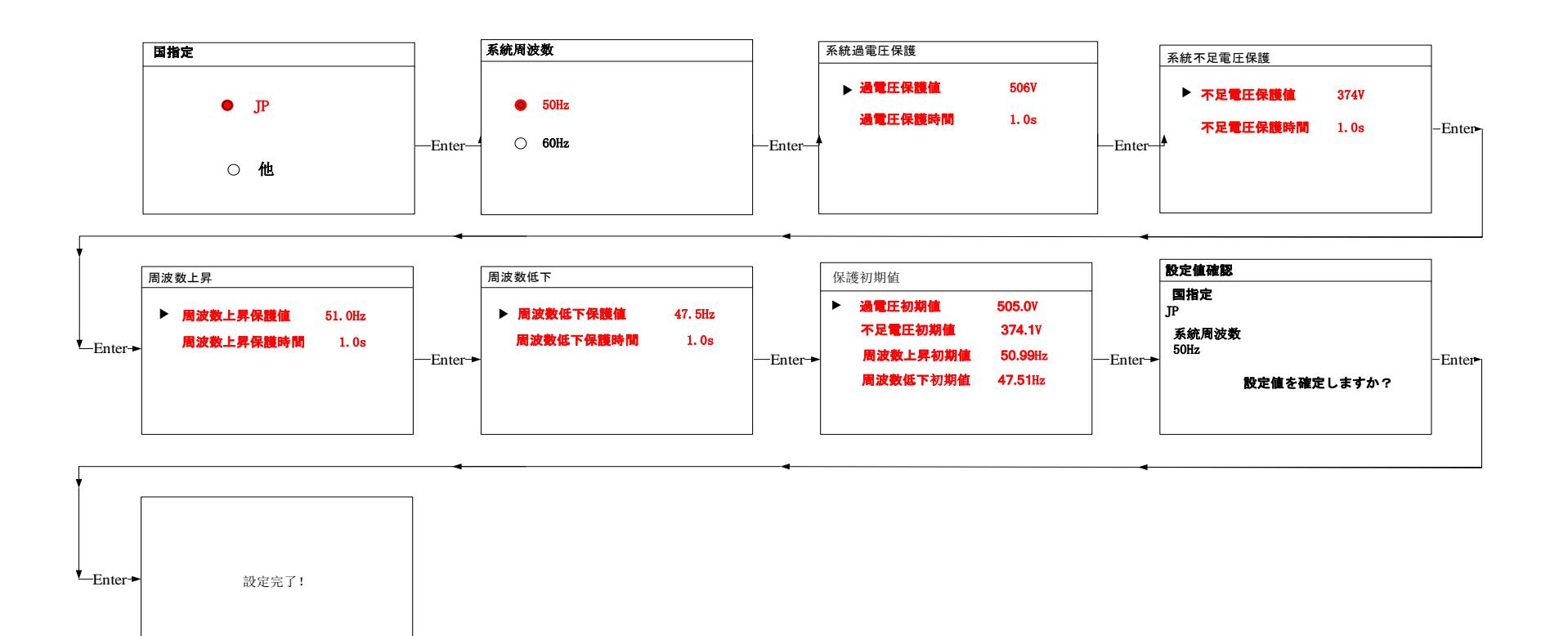

以下に、パラメーター設定の説明を示します。

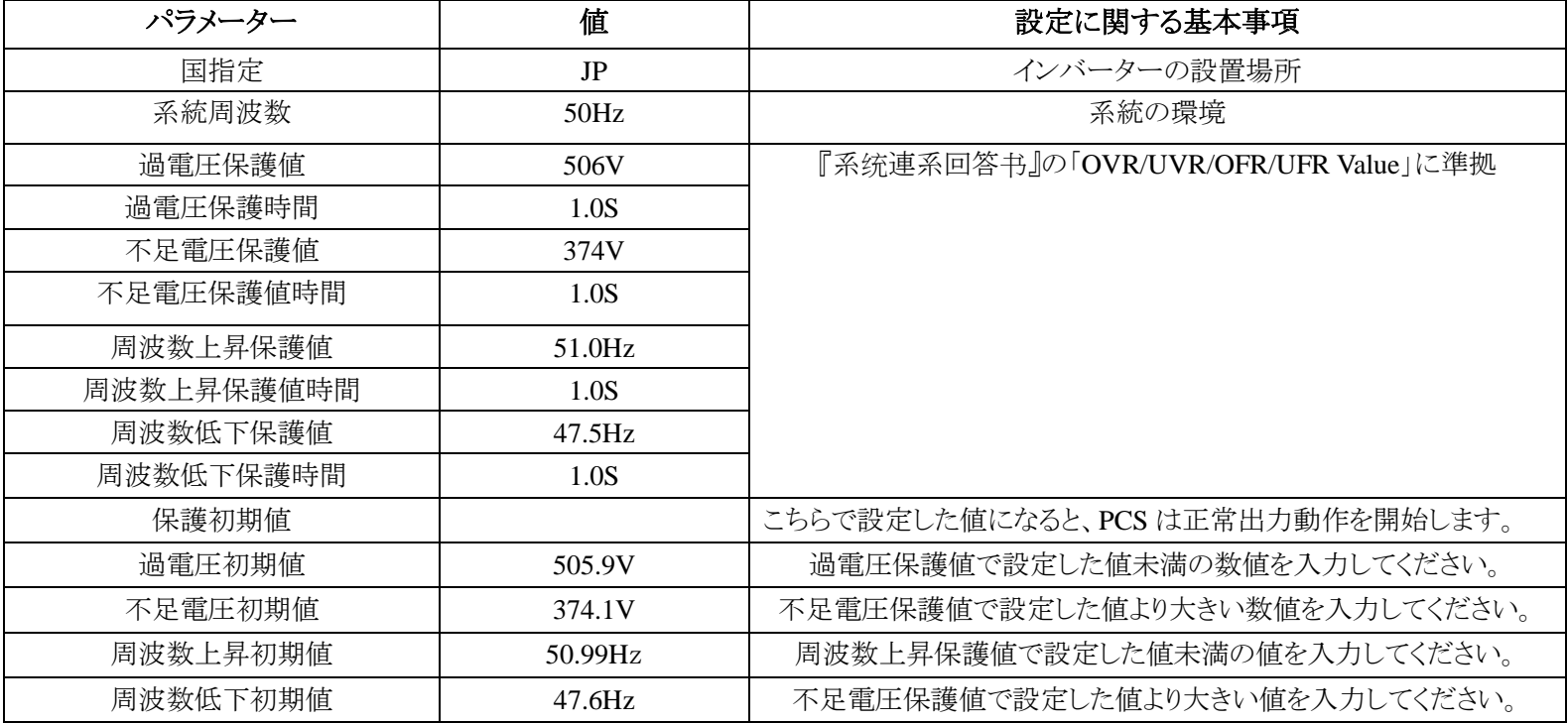

**SUNGROW** 

Clean power for all

手順 **4:** 以下に示すように、LCD 上で "ホーム ページ" に移動します。インバーターでは AC 電圧がないため、 数分後に "障害ページ" が表示されます。"Enter" ボタンを数秒間押して、"ホーム ページ" に戻ります。

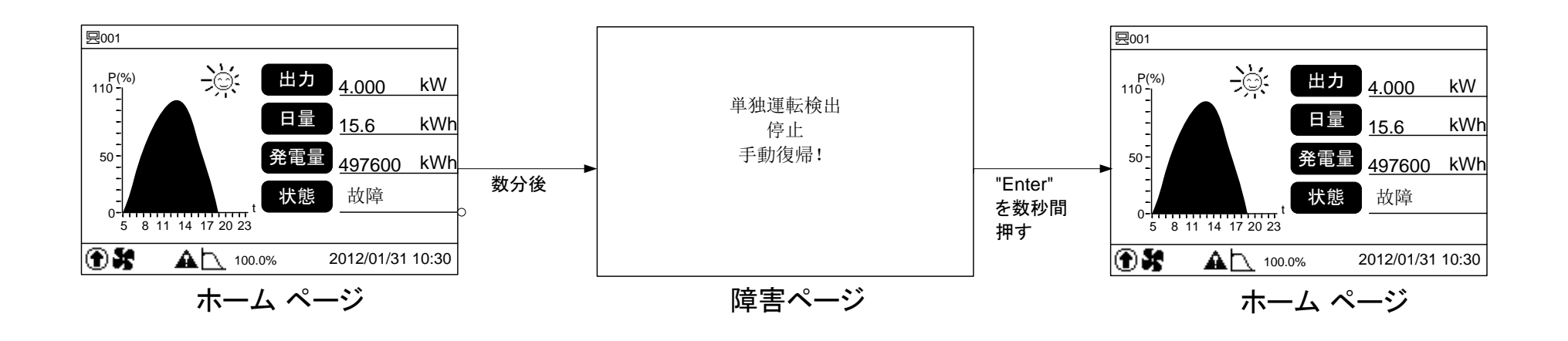

Clean power for all

手順 **5:** 以下に示すように、"時刻設定" を設定します。設定方法については、ユーザー マニュアルで確認できま す (項目 10.9.3)。

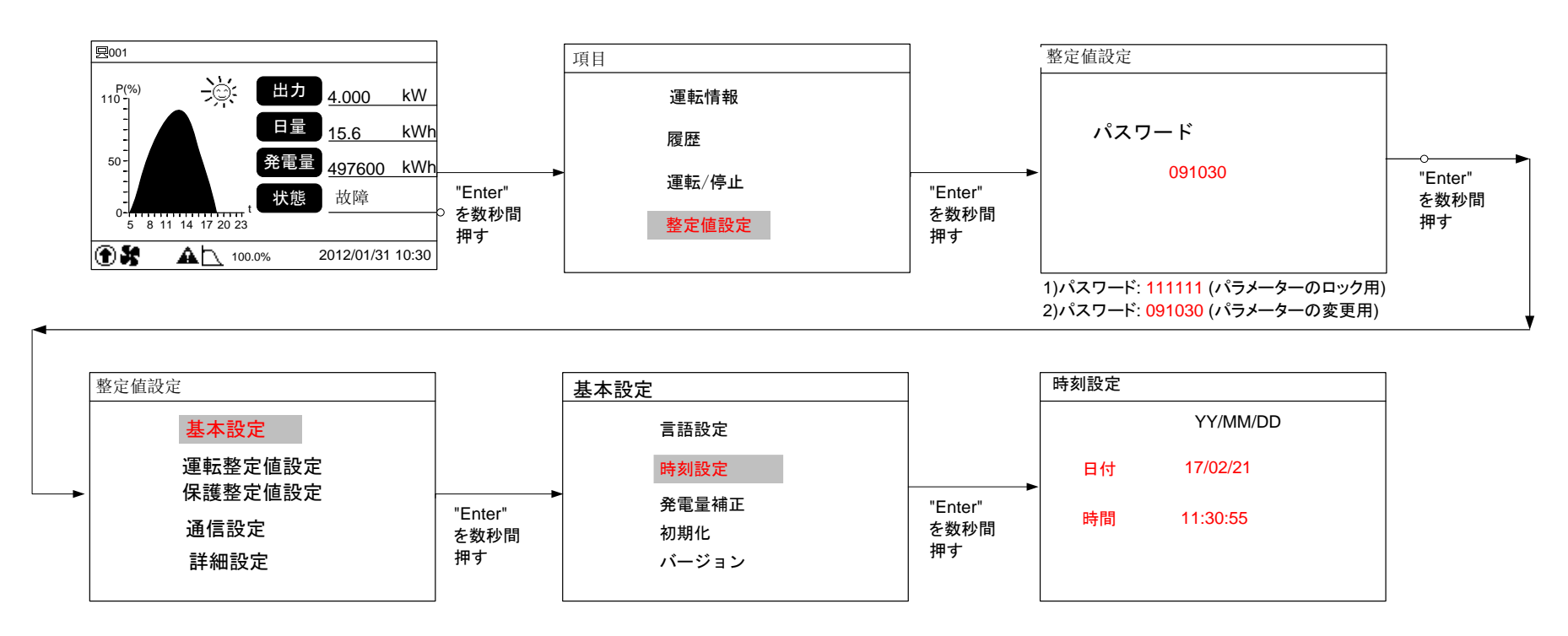

手順 **6:** 以下に示すように、"力率設定" を設定します。設定方法については、ユーザー マニュアルで確認できま す (項目 10.10.1)。

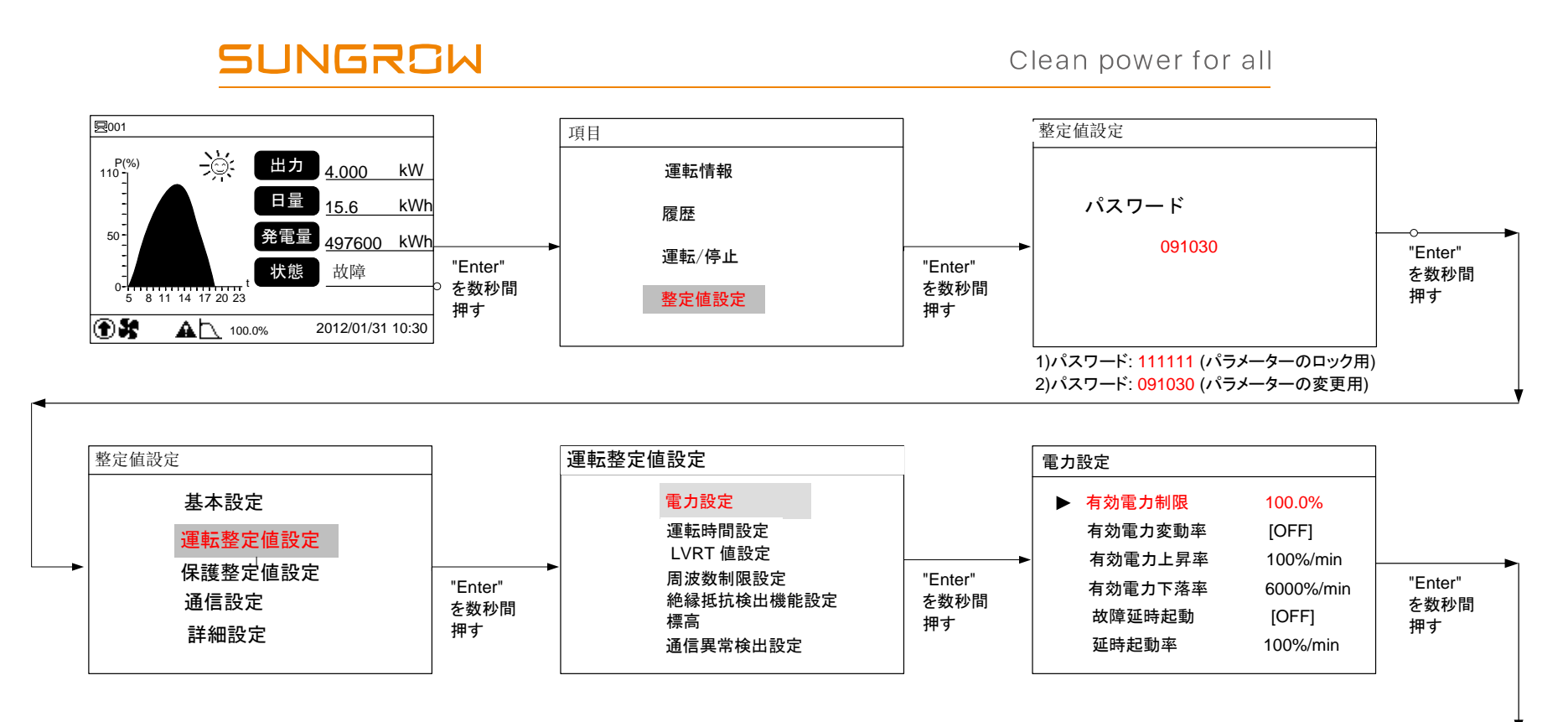

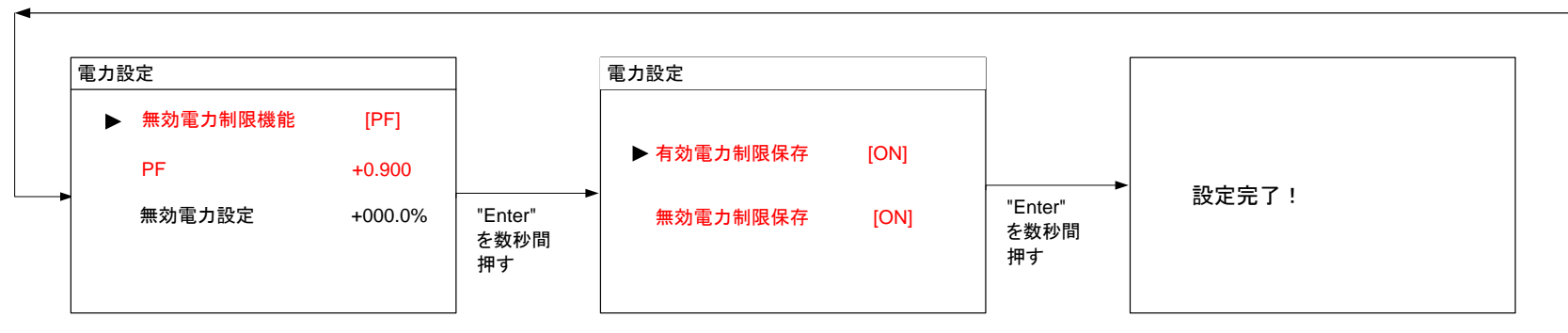

以下に、パラメーター設定の説明を示します。

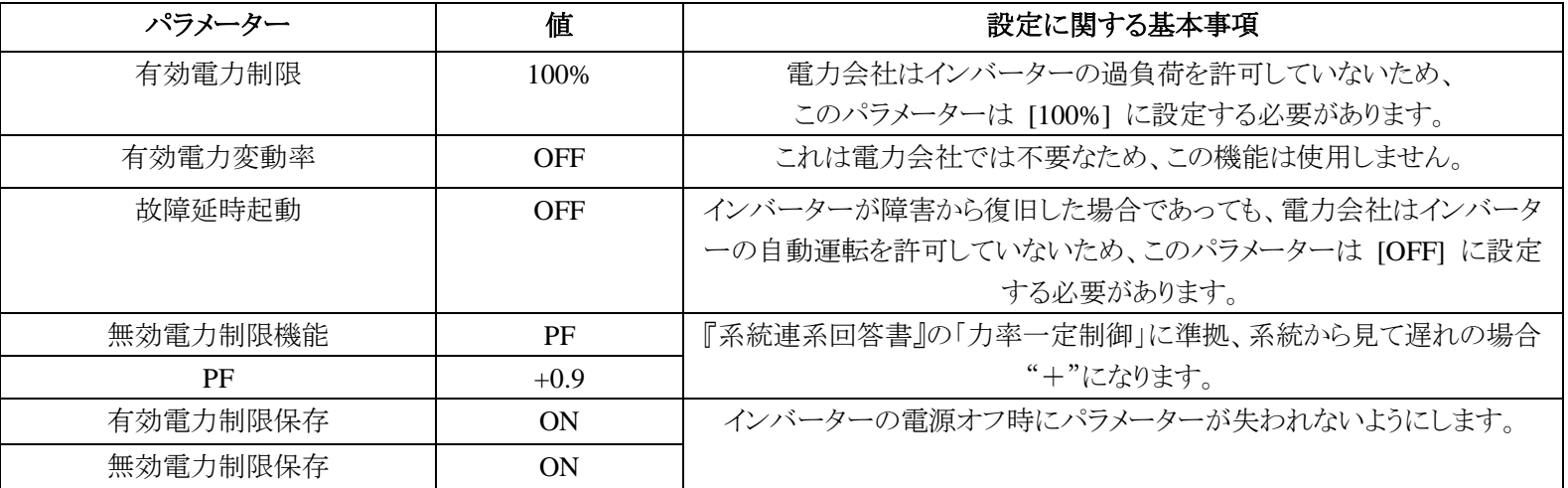

手順 **7:** 以下に示すように、"通信アドレス" を設定します。設定方法については、ユーザー マニュアルで確認でき ます (項目 10.12)。

Clean power for all

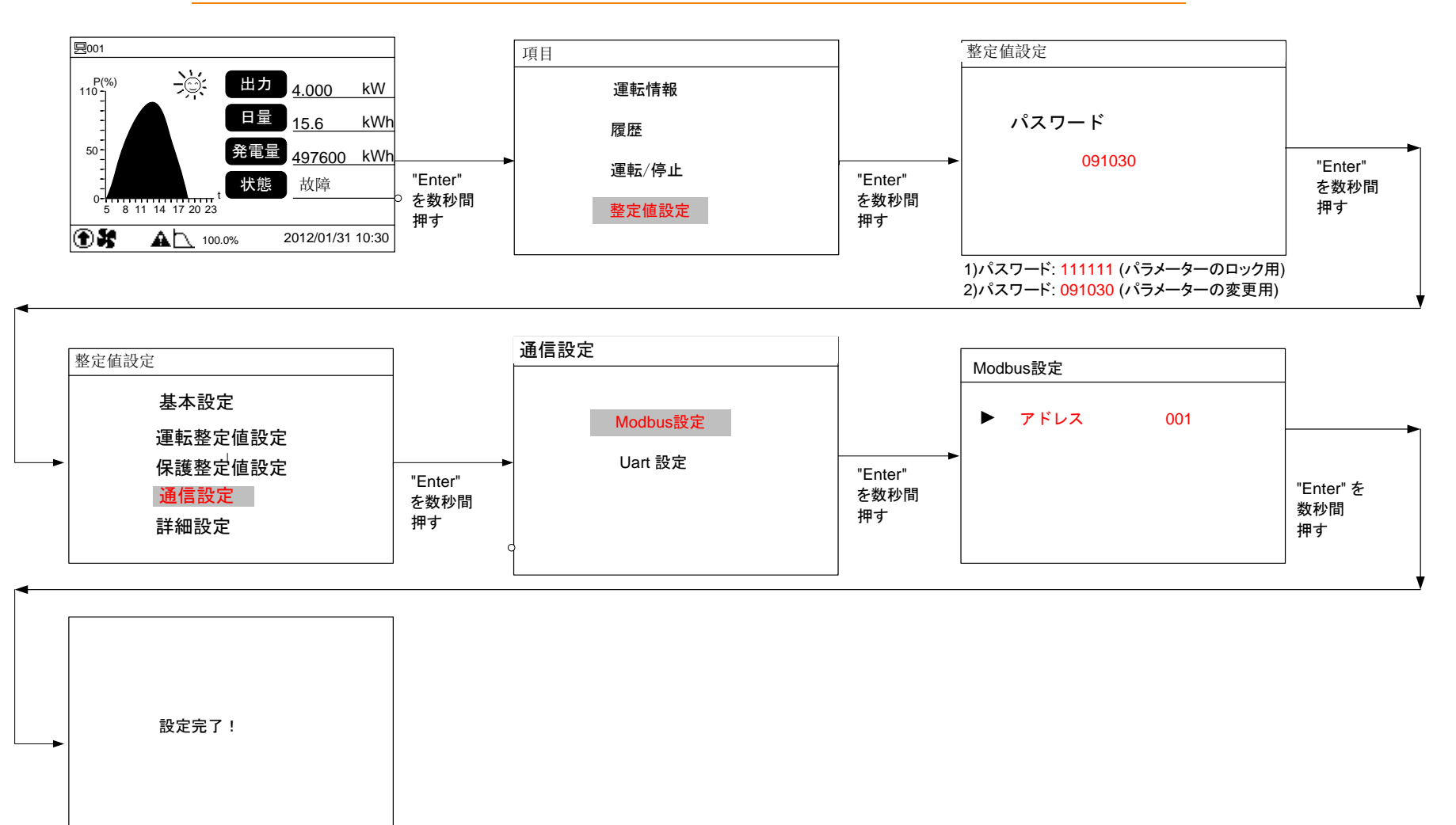

手順 **8:** 以下に示すように、"単独運転、電圧上昇抑制、手動復帰など" を設定します。設定方法については、ユ ーザー マニュアルで確認できます (項目 10.13)。

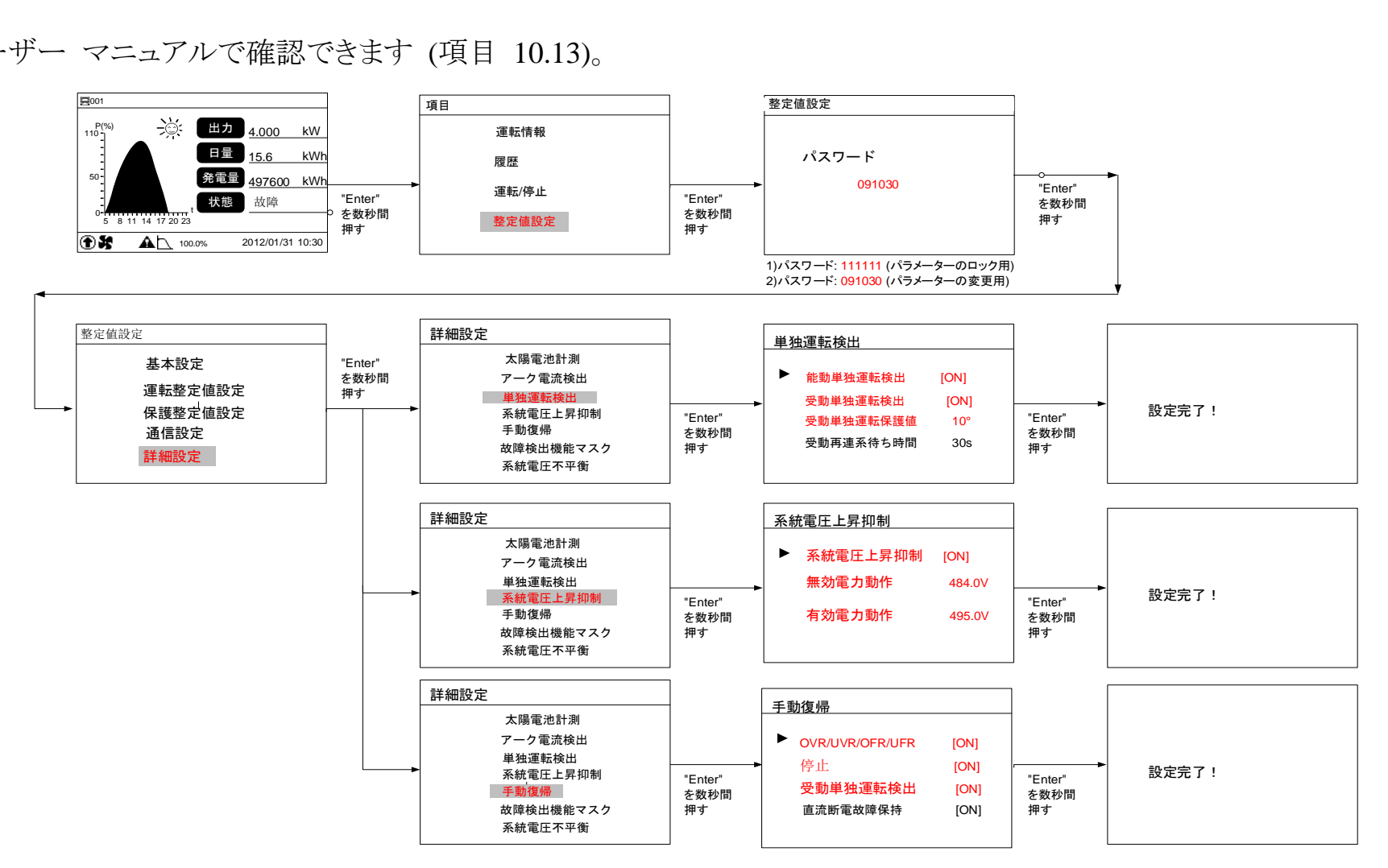

#### 以下に、パラメーター設定の説明を示します。

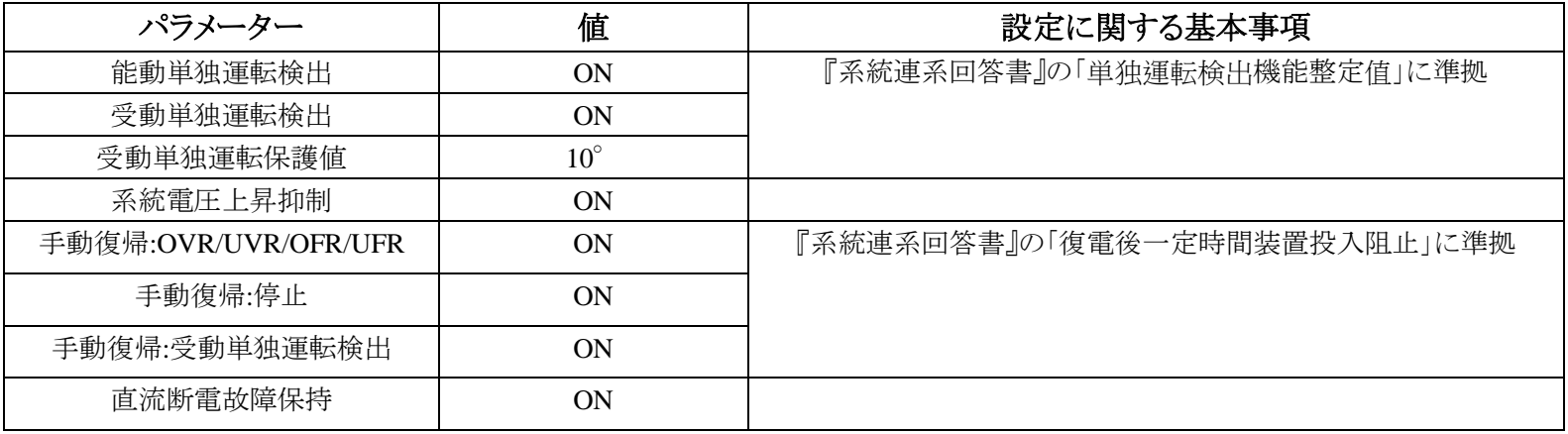

### **4** 各種試験及び復帰方法★

#### ① 動作試験

QB の AC ブレーカを ON にし、パワーコンディショナー AC スイッチを ON にします。

数分後に、パワーコンディショナーは運転します。

次に、すべてのパワーコンディショナーの AC スイッチを ON にします。数分後に運転します。

異常がある場合は、エラー メッセージをチェックし、問題のトラブルシューティングを確認してください。

② **OVGR** 保護試験(パワーコンディショナーの **OVGR** 接点使用の場合)

QB から OVGR 信号を送信しますとパワーコンディショナは停止になります。

パワーコンディショナの LCD は以下の "障害ページ" が表示されます。

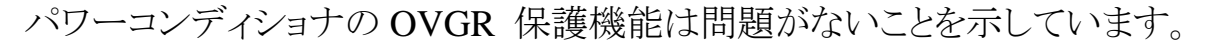

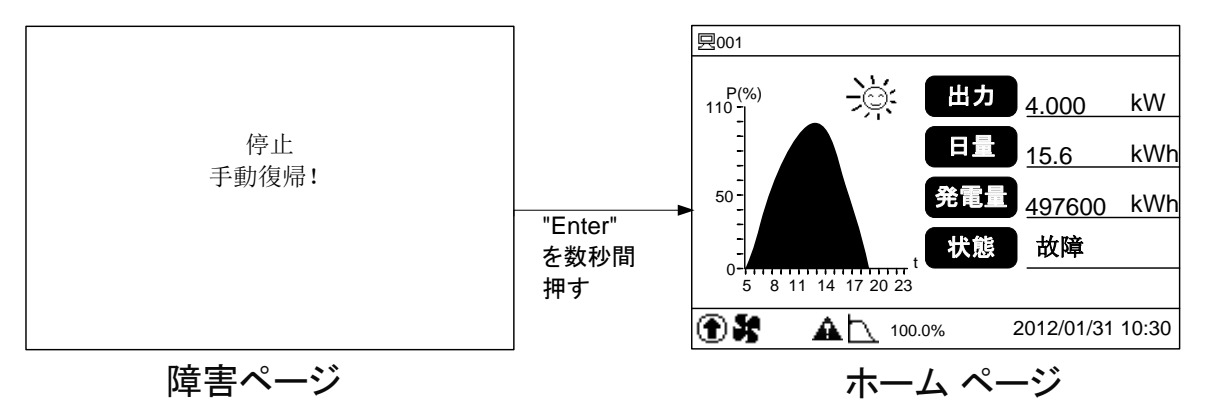

#### **OVGR** 保護試験後の復帰方法

QB の OVGR を復帰してから、"Enter" を長押しして、"ホーム ページ" に戻ります。 数分後、パワーコンディショナーが再運転します。

Clean power for all

### ③ 単独運転保護試験

QB の AC ブレーカー或いは VCB をオフにしますとパワーコンディショナーは停止になります。 パワーコンディショナーの LCD は以下の "障害ページ" が表示されます。

パワーコンディショナーの単独運転保護機能は問題がないことを示しています。

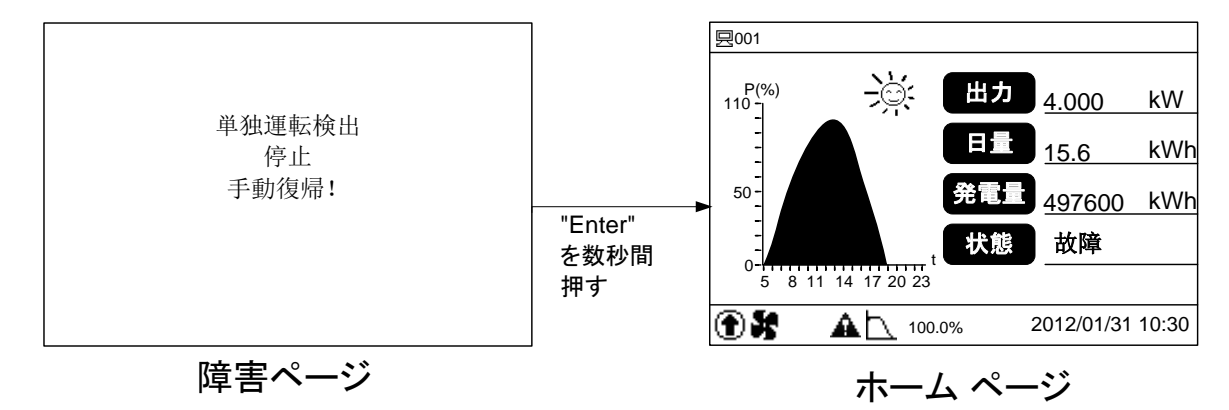

#### 単独運転保護試験後復帰方法

QB の AC ブレーカー或いは VCB をオンにします。パワーコンディショナーの"Enter" を長押しして、" ホーム ページ"に戻ります。数分後、パワーコンディショナーが再運転します。

Clean power for all

**5** エラーの処理…………………ユーザー マニュアル **(**項目 **9)** を参照してください。

**6** トラブルシューティング………ユーザー マニュアル **(**項目 **9)** を参照してください。